#### Visibiliser et ouvrir ses publications

Figit SNSF OA Check : découvrir son taux d'OA et comment l'améliorer  $-\frac{1}{2}$  Archive ouverte UNIGE : partager ses publications, sous forme de manuscrit accepté si la version publiée ne peut être diffusée

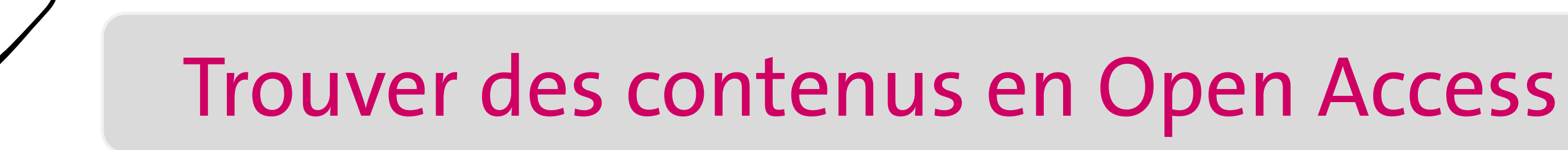

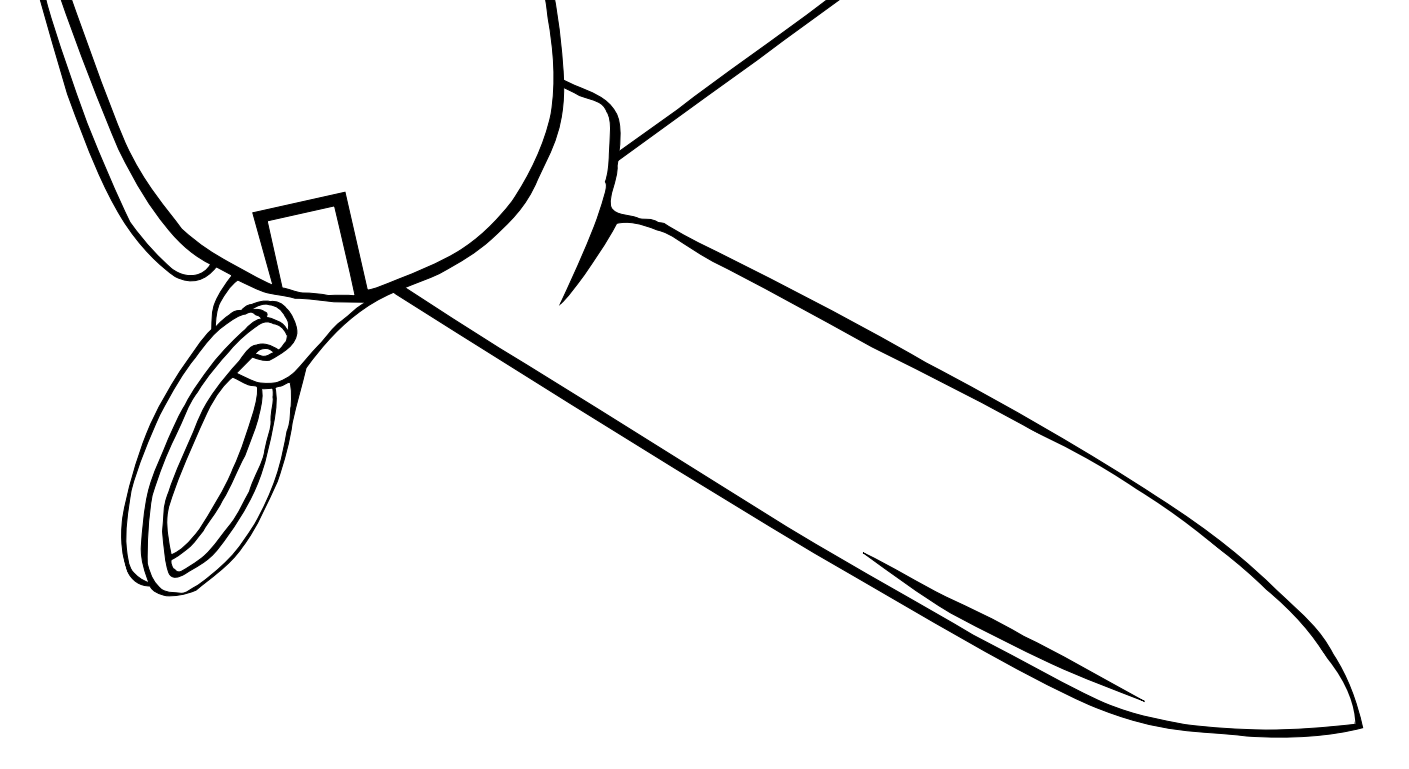

 $\mathcal{L}$   $\mathcal{L}$ <sup>+</sup> Archive ouverte UNIGE : pour les contenus UNIGE

 $\frac{1}{2}$  Unpaywall : plugin de navigateur web, cherchant dans toutes les archives ouvertes

 $\frac{1}{2}$  DOAB : répertoire de livres 100% Open Access  $\hat{g}$  DOAJ : répertoire de revues 100% Open Access

## Obtenir la prise en charge des éventuels frais

## Vérifier la compatibilité OA de ses revues préférées

- igi Sherpa Romeo : politiques des revues vis-à-vis de la voie verte
- $\frac{1}{2}$  DOAJ : répertoire de revues 100% Open Access
- $\frac{1}{2}$  Cabells : liste des revues à éviter, en raison de pratiques prédatrices
	- Outils spécifiques à des financeurs :
		- $ig$ <sup>-</sup> ChronosHub (FNS)
		- $\exists \hat{g}$  Journal Checker Tool (cOAlition S)

# **Le couteau suisse de l'OA** Tous les outils à portée de main

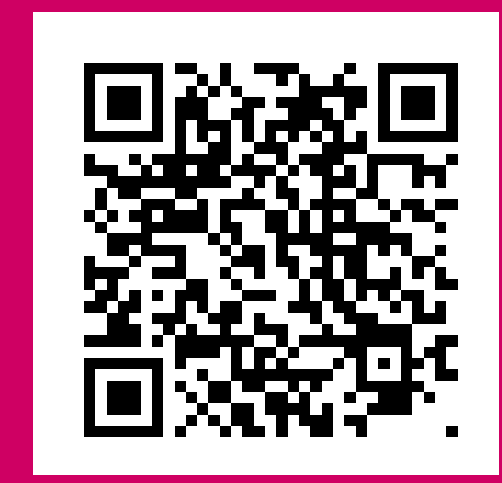

- 1. Passer par l'outil de votre organisme de financement : ex. ChronosHub (articles FNS) ou mySNF (livres FNS)
- 2. Page accords UNIGE avec les éditeurs : vérifier si un accord existe et suivre la procédure décrite
- 3. Fonds d'aide à la publication UNIGE : demander un soutien financier si les conditions sont remplies

#### **BIBLIOTHÈQUE** openaccess@unige.ch

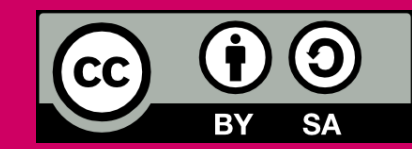

Floriane Muller, pour la Bibliothèque de l'UNIGE, 2023 Ce document est sous licence Creative Commons Attribution - Partage dans les mêmes conditions 4.0 International <http://creativecommons.org/licenses/by-sa/4.0/deed.fr>

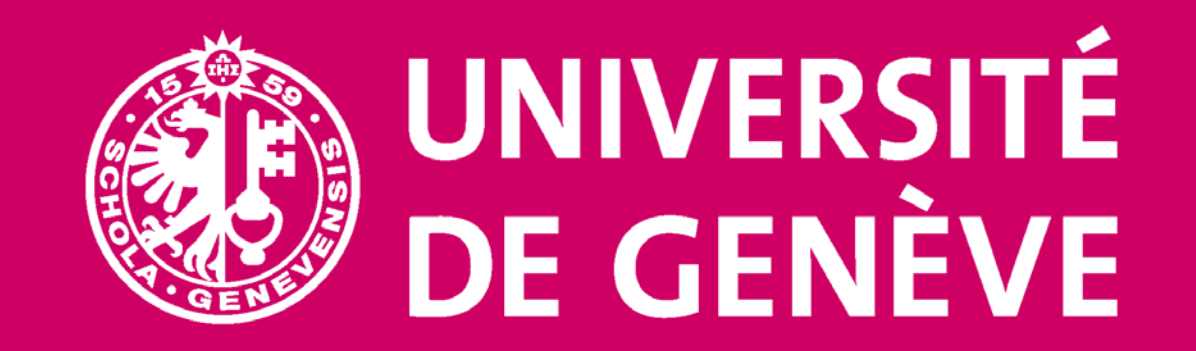